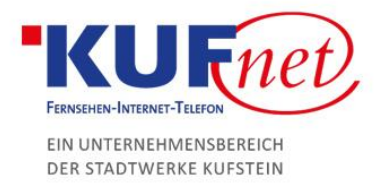

## Webmail Login

## Schritt 1

Öffnen Sie den Browser und geben Sie in die Adressleiste webmail.kufnet.at

Geben Sie dort den Benutzernamen (E-Mail-Adresse ohne @kufnet.at) ein und das Passwort.

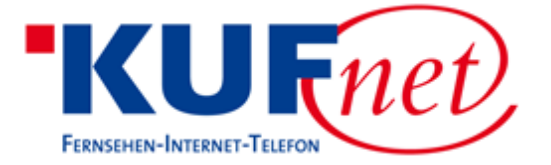

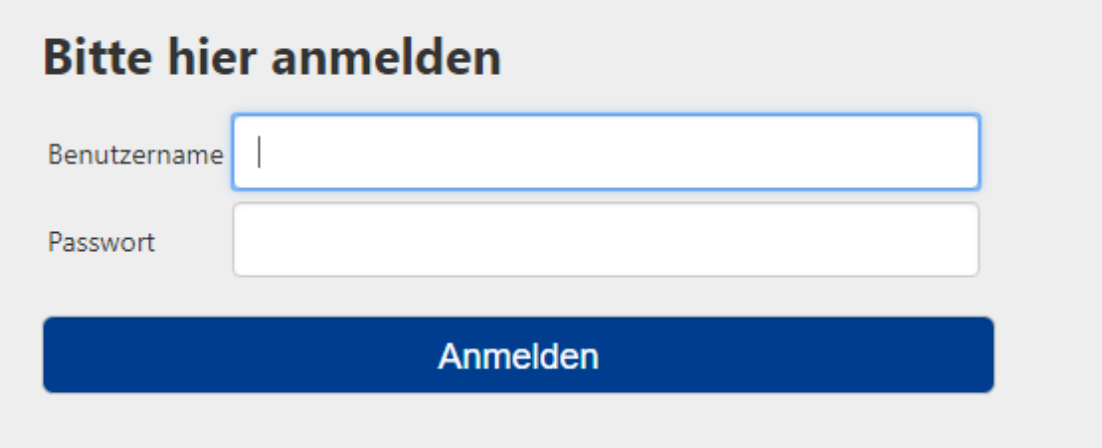

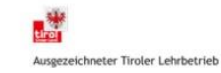